## **Boletim Técnico**

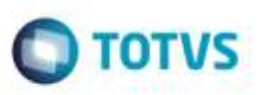

## **Consulta de Chave de CT-e via Totvs Colaboração**

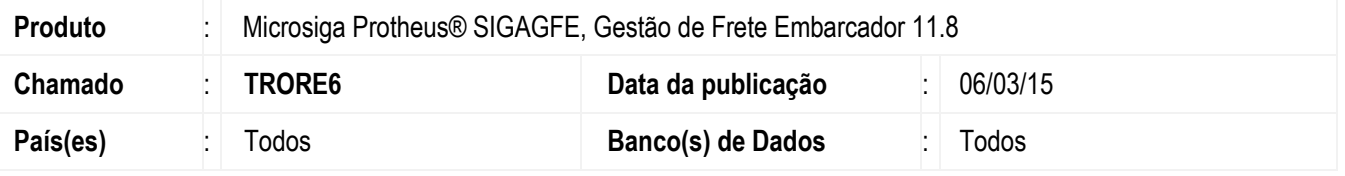

Efetuada alteração para possibilitar a consulta da **Chave de Acesso do CT-e**, no programa de **Manutenção de Documentos de Frete**, utilizando o **Totvs Colaboração** (**Neogrid**).

Para viabilizar essa melhoria, é necessário aplicar o pacote de atualizações (*Patch*) deste chamado.

## **Procedimento para Utilização**

1. Em **Gestão de Frete Embarcador** (**SIGAGFE**), acesse **Cadastros** > **Parâmetros** > **Parâmetros Módulo**.

- Na aba **Integrações ERP**, definir os diretórios de saída e de entrada do **Totvs Colaboração**, onde serão gravados o arquivo de envio e de retorno, respectivamente. Definir o timeout, que é o tempo de espera entre a transmissão do arquivo de remessa com a solicitação e o recebimento do arquivo de retorno com o resultado da consulta.

- Definir o parâmetro **Utiliza TOTVS Colaboração** para "1" (Sim).

2. Em **Gestão de Frete Embarcador** (**SIGAGFE**), acesse **Movimentação** > **Doc Frete / Faturas** > **Documentos Frete**.

- Se o emitente transportador estiver configurado para emissão de CT-e, o campo **Chave do CT-e** será obrigatório. Assim, ao salvar o documento, será efetuada a consulta da chave na SEFAZ. Caso o resultado não retorne dentro do tempo definido como timeout nos parâmetros do módulo, será feita uma pergunta ao usuário se deseja ou não realizar mais uma tentativa de retorno.

- Informando sim, o Sistema aguardará novamente pelo tempo informado no parâmetro de timeout. Essa ação poderá ser repetida várias vezes.

- Informando não, a gravação será cancelada, visto que a chave deve obrigatoriamente ser validada e válida na SEFAZ.

- Em caso de retorno do resultado, a inclusão só será possível se a chave existir na SEFAZ e o CT-e não estiver cancelado.

## **Informações Técnicas**

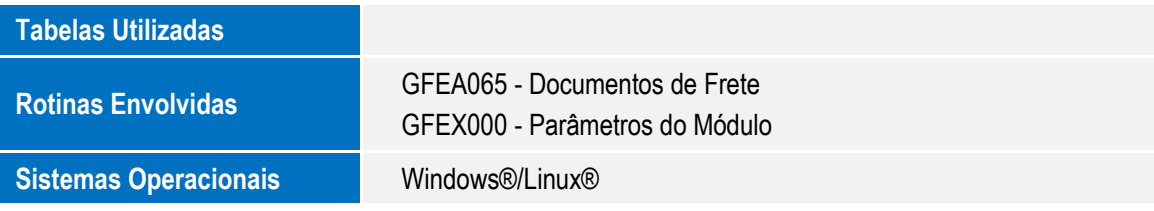

1